Here is one way of doing this for the vocabulary defined so far:

```
TO START
  MAKE "HERE 1
  MAKE INVENTORY []
  SET ROOMS
  ASSIGN.VARIABLES
  LOOK
  GAME
END
TO GAME
  PRINT1 "COMMAND:
  MAKE INPUT REQUEST
  IF VALID? INPUT RUN INPUT ELSE PRINT (I
  BON'T UNDERSTAND
  GAME
END
```
TO VALID? COM IF ( ( COUNT COM ) = 1 ) THEN OUTPUT VAL1? **COM** IF ( ( COUNT .COM ) = 2 ) THEN OUTPUT VAL2? COM **OUTPUT "FALSE** 

## **END**

```
TO VAL 12 COM
  IF MEMBER? FIRST COM HNV W E S N LOOK
  STARTI OUTPUT "TRUE
  OUTPUT FALSE
END
```

```
TO VAL22: COM
  IF ALLOT VALV? FIRST COM VALN? LAST COM
  OUTPUT TRUE
  OUTPUT "FALSE
```
### END

```
TO VALN? NOUN
  IF MEMBER? NOUN (SWORD CHEST SCEPTRE
  RING SNAKE| OUTPUT "TRUE
  OUTPUT FALSE
END
```

```
TO VALV? VERB
  IF MEMBER? VERB [GET DROP EXAMINE KILL
  RUB OPEN | OUTPUT "TRUE
  OUTPUT "FALSE
END
```
# **THE PROGRAM**

You must first enter all the procedures given in the last instalment (see page 775). To begin the game, or to restart it at any time, type START.

**TO START** MAKE "HERE 1 MAKE "INVENTORY !! SET. ROOMS **ASSIGN VARIABLES LOOK** 

#### **END**

SET. ROOMS sets up the rooms according to the map.

MAKE \*ROOM.1 [I] YOU ARE STANDING AT THE ENTRANCEJ [TO A CAVE]] [] [[E 2]] []] MAKE "ROOM.2 III YOU ARE IN A DARK. DAMP CAVE]] [] [[S 3] [E 4] [W 1]] []] MAKE "ROOM 3 [[[YOU ARE IN A DARK, DAMP CAVE | [ ] [ [ [ N 2 ] [ E 5 ] ] [ ] ] MAKE "ROOM 4 [[[YOU ARE IN A GREAT UNDERGROUND CHAMBER]] [] [[N 6] [S 5] [W 2]] [SNAKE.ATTACKS]] MAKE ROOM.5 ITIYOU ARE IN A DARK, DAMP CAVE]] [SWORD] [[N 4] [W 3]] []] MAKE "ROOM, 6 [ [ YOU ARE IN A SACRED SHRINE ROOM) (IN AN ALCOVE IN THE NORTH WALL) [IS AN ALTAR]] [] [[N 7] [S 4] [E 8]] **GATE!** MAKE "BOOM.7 [[[YOU ARE STANDING BY] THE ALTAR OF ZOLTOTH THE GILDEDT JABOVE THE ALTAR IS WRITTEN.) [\*LET NO BASE METAL APPROACH" JI (RING) [[S 6]] []] MAKE "ROOM 8 IIIYOU ARE IN A DARK, DAMP CAVE]] [] [[S 10] [E 9] [W 6]] [SNAKE.ATTACKS]] MAKE\*ROOM 9 [[[YOU ARE IN A DARK, DAMP CAVE]] [CHEST] [[S 11] [W 8]] []] MAKE "ROOM 10 | | | | YOU ARE IN A DARK, DAMP CAVE ]] [ ] [ [ [N 8 ] [ E 11 ] ] [ ] ] MAKE \*ROOM 11 [[[YOU ARE IN THE VESTRY OF) TTHE PRIEST OF ZOLTOTH THE GILDED !!

# **Logo Flavours**

END

[SCEPTRE] [[N 9] [W 10]] []]

Some versions of MIT LOGO do not have EMPTY?, ITEM, COUNT or MEMBER?. Definitions for these were given in the last two instalments (see page 754 and page 775). In all LCSI versions, use:

**EMPTYP for EMPTY? LISTP for LIST? MEMBERP for MEMBER? TYPE for PRINT1 AND for ALLOF** OR for ANYOF

There is a primitive, EQUALP, which tests whether its two inputs are the same. Use this for comparing lists and words in place of the equals sign (which works for lists on some LCSI versions, but not on others).

The IF syntax in LCSI LOGO is demonstrated by this example:

IF EMPTYP : CONTENTS [PRINT [NOTHING SPECIAL]] [PRINT : CONTENTS]

The first list after the condition is performed if the condition is true, and the second if it is false. On Atari LOGO use SE for SENTENCE, RL for REQUEST, and note that ITEM is not implemented.

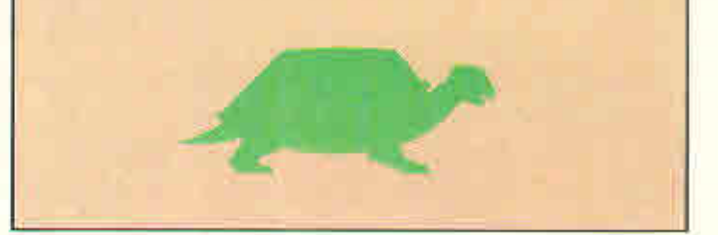